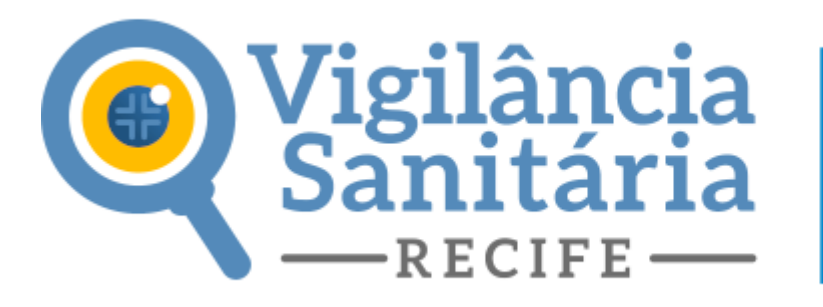

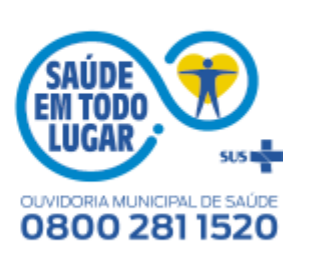

Salvar / Continuar na mesma solicitação salva

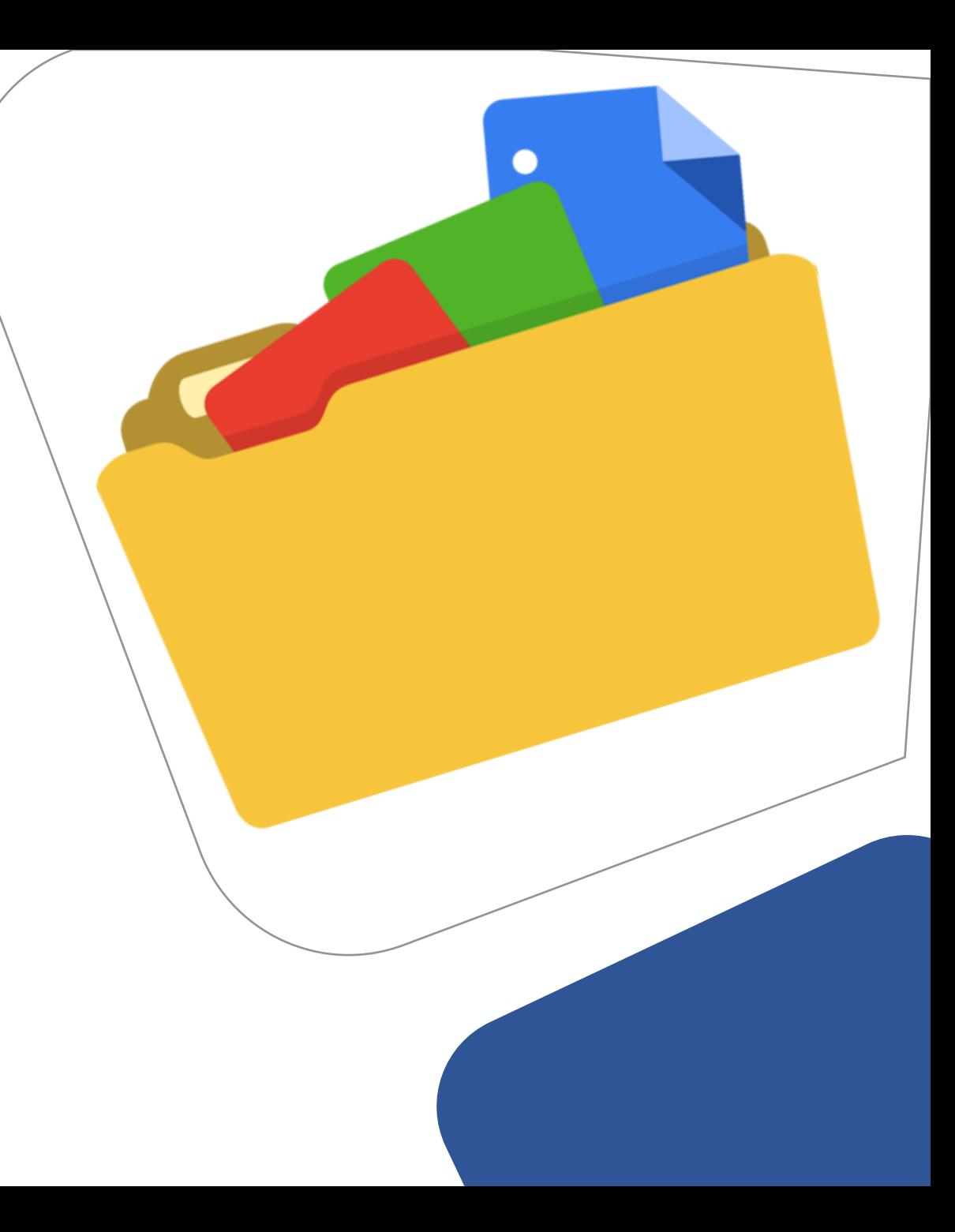

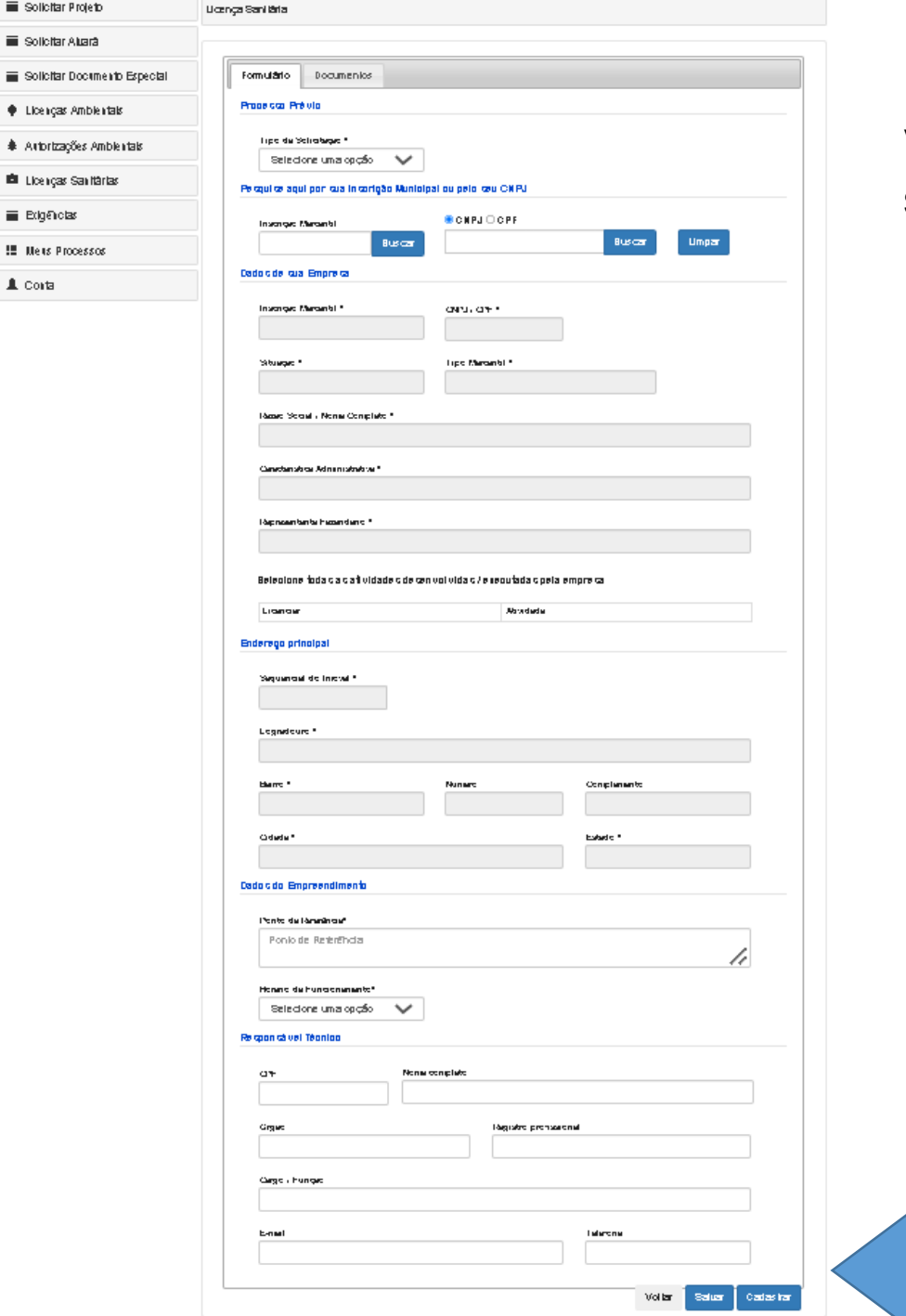

 $\equiv$  Sof  $\equiv \infty$  $\equiv$  Soft

**ED** Lice

**E** De

Você pode, a qualquer momento da abertura do processo, salvar a solicitação e continuar posteriormente.

Ao clicar no botão salvar, localizado no canto inferior da tela, o sistema guardará sua solicitação e retornará automaticamente para a tela inicial.

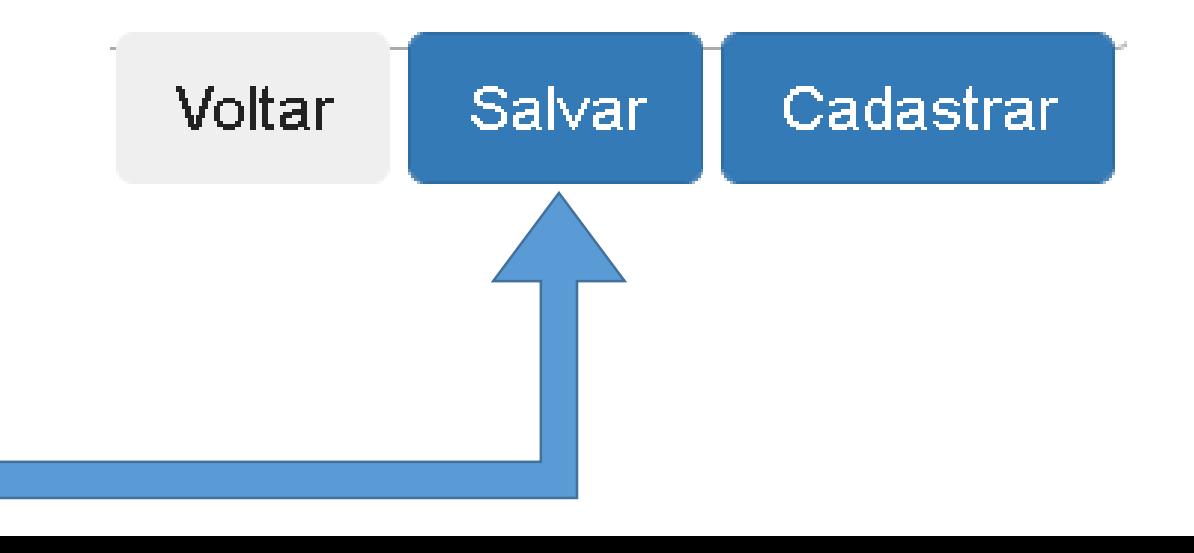

## Licenciamento Urbanístico, Ambiental e Sanitário

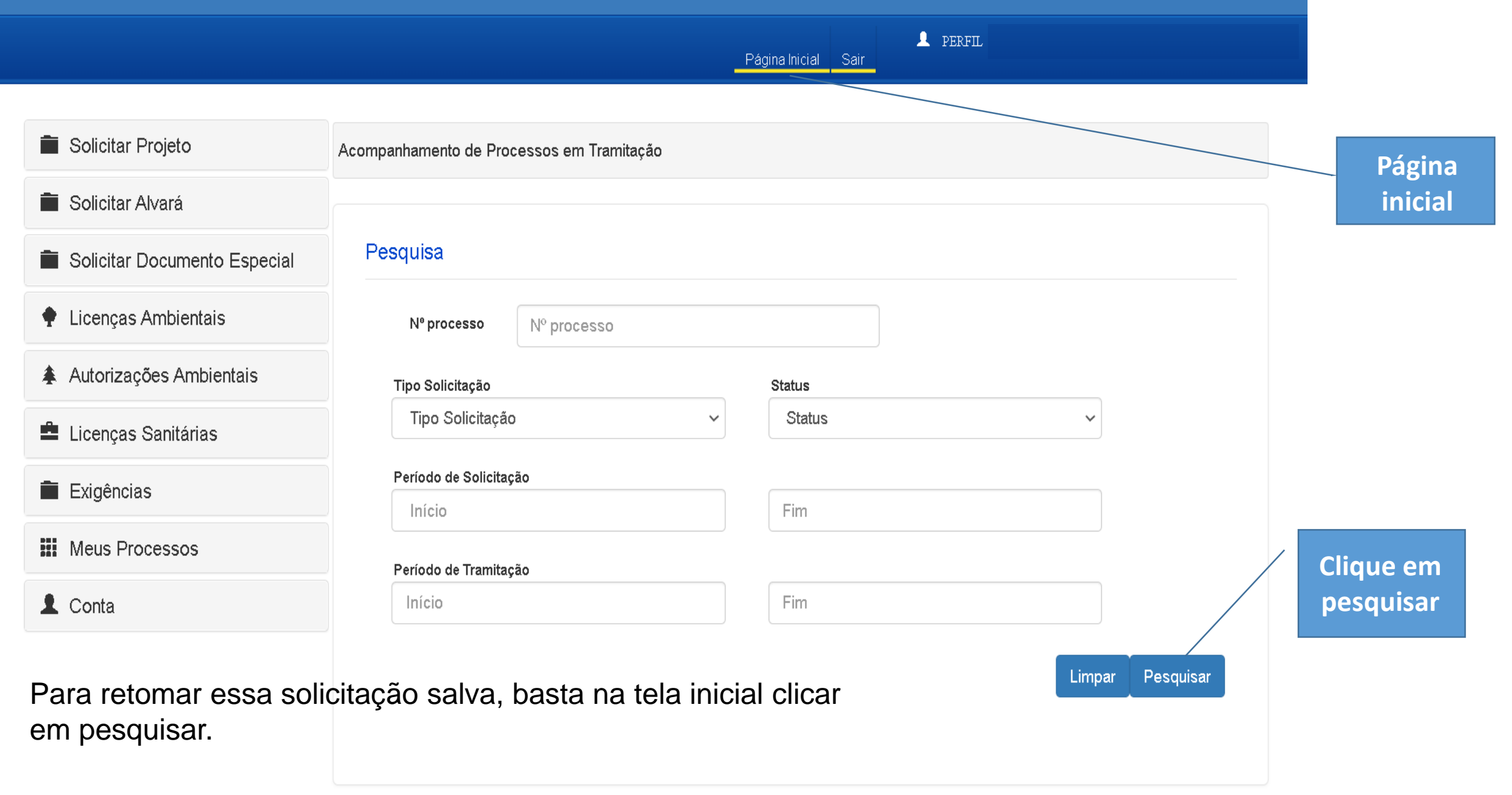

## Licenciamento Urbanístico, Ambiental e Sanitário

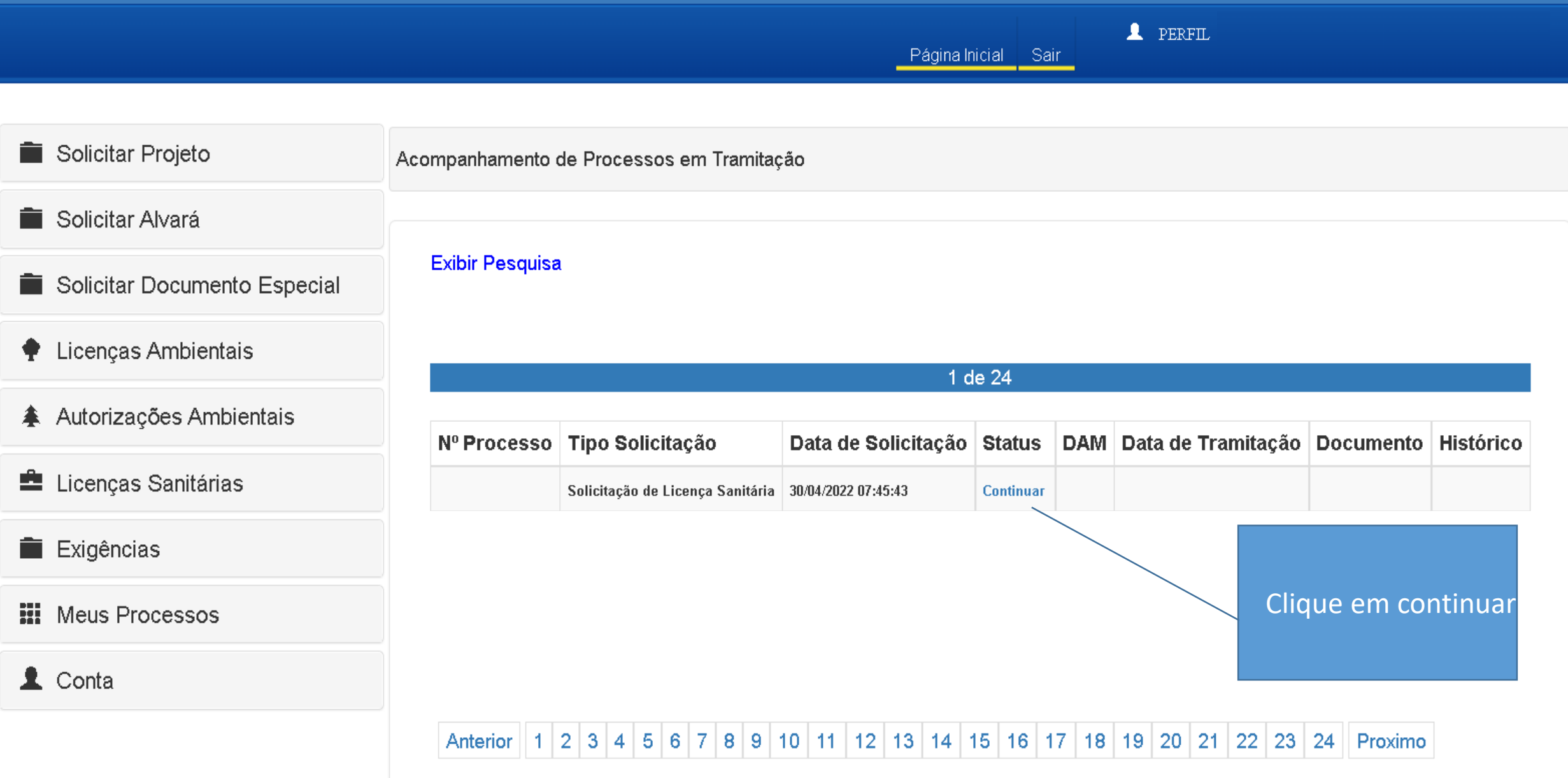